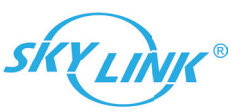

## **Quick Guide** 1. Package Contents 2. Connect the IP-Camera 2. Connect the IP-Camera

1. Open the SkylinkNet App and tap on "More" and "System Settings".

**合 里 合 … 一** 

3. Tap on "Add Camera" and the same of the 4. Tap on "Continue"

### 7. Warranty / Customer Service

This product is guaranteed to be free of defects in materials and workmanship for 1 year from the date of purchase. If this product is defective, call 1-800-304-1187 for repair or replacement parts. Guarantee does not include normal wear and tear or batteries.

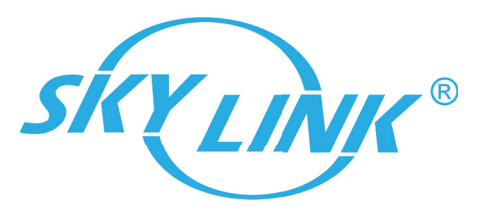

If you have any questions, problems or missing parts, please call:

Skylink Customer Support

### **1-800-304-1187**

9:00am – 5:00pm EST, Monday-Friday.

Or e-mail us at support@skylinkhome.com www.skylinkhome.com

#### P/N:101Y240

2. Tap on "Setup Wizard".

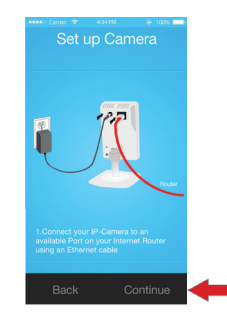

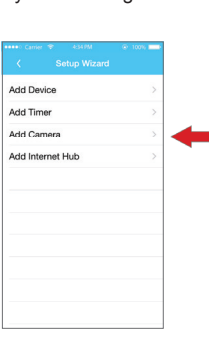

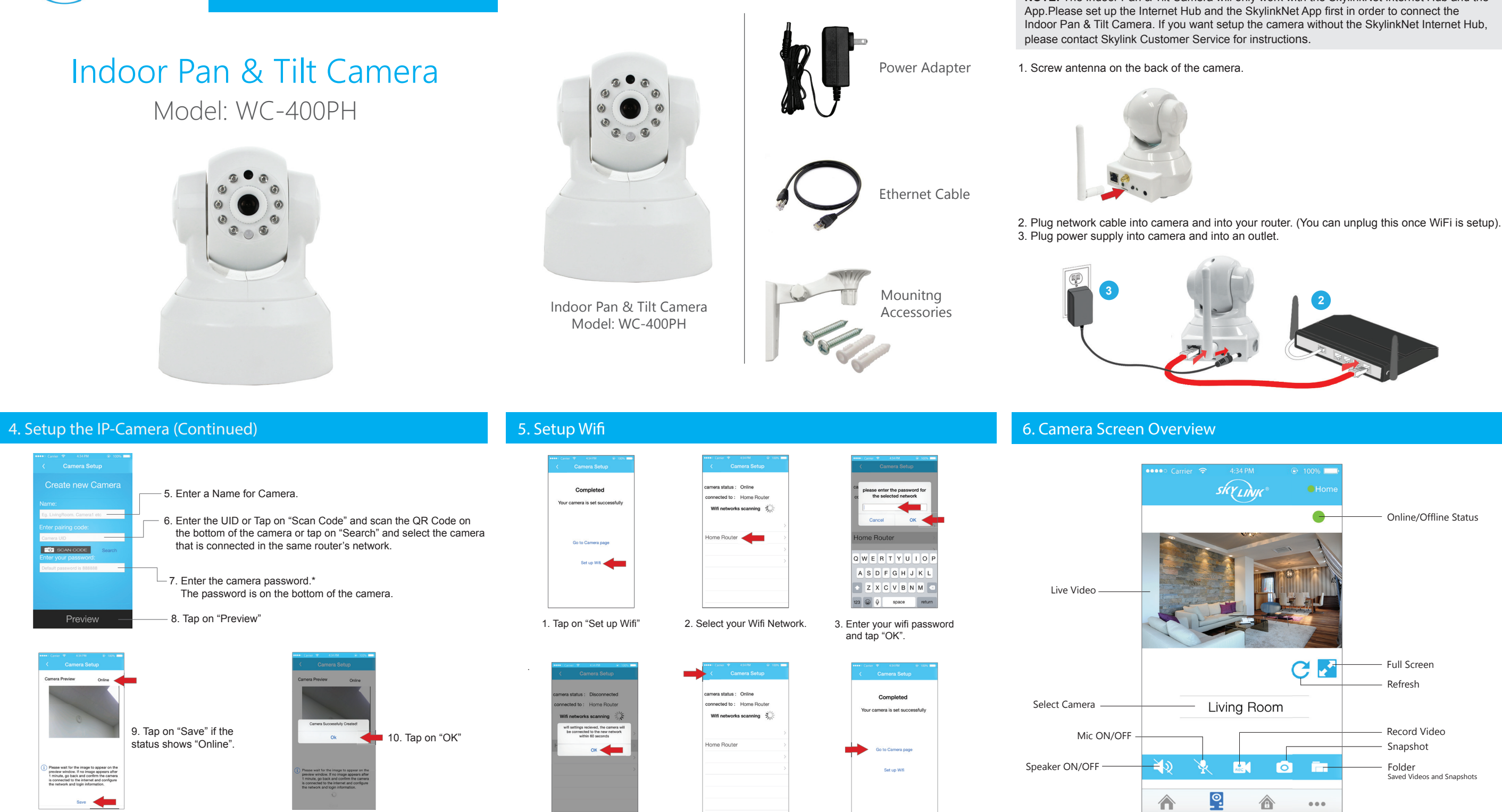

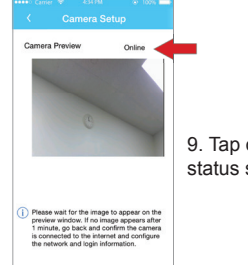

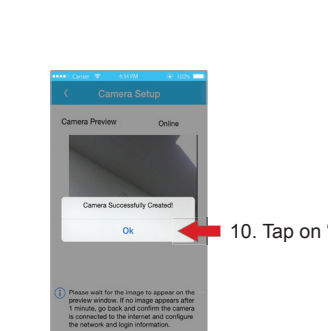

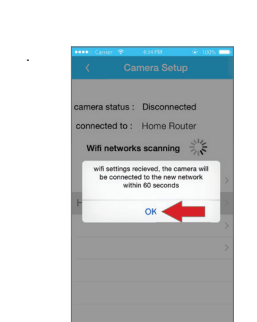

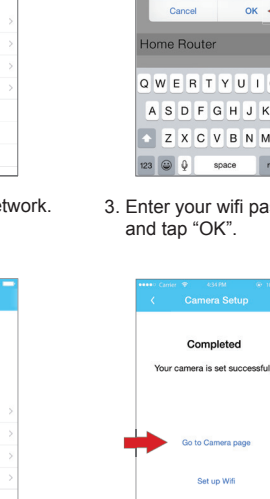

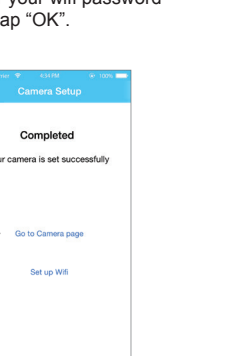

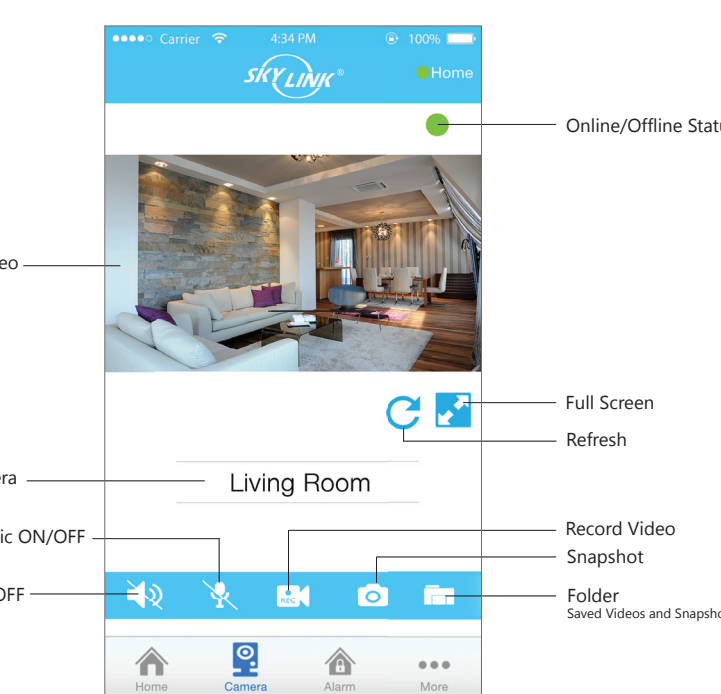

3. Connect the IP-Camera

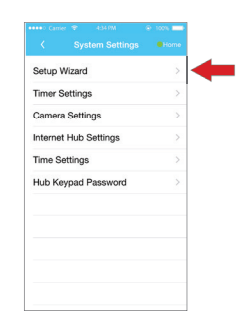

# **NOTE:** The Indoor Pan & Tilt Camera will only work with the SkylinkNet Internet Hub and the

\*Change the default password in the camera settings for security purpose.

4. Tap on "OK" 5. Tap on "Back" 6. Tap on "Go to Camera page"